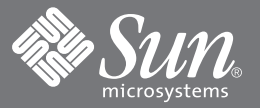

# Sun StorEdge™ SAN 4.0 Release Guide to Documentation

#### **Information on Installation, Configuration, and Late Breaking News**

http://www.sun.com/products-n-solutions/hardware/docs/Network\_Storage\_Solutions/SAN/

#### **Installing Hardware**

You can find additional information about installing your switch in the documents included on the switch CD or the pertinent website:

The following is an overview of the hardware tasks to install a Sun™ StorEdge™ Network FC 16-port switch.

**1. Read the** *Sun StorEdge SAN 4.0 Release Notes***.**

#### **2. Plan your configuration.**

The *Sun StorEdge SAN 4.0 Configuration Guide* provides sample configurations.

**3. Activate the switch.**

To activate the switch, read the switch activation chapter in the *Sun StorEdge SAN 4.0 Installation Guide.* When you have activated the switch, you can install the software.

## **Installing Software for the First Time**

The following is an overview of the software tasks to install the Sun StorEdge SAN 4.0 software.

- **1. Read "Installing and Upgrading the SAN," in the** *Sun StorEdge SAN 4.0 Installation Guide***.** Software installation of the Sun StorEdge SAN phase requires installing software, patches, and firmware upgrades. This chapter includes a list of software, patches, and firmware upgrades.
- **2. Install the software using the installation script,** install\_it**.**

The script is on the Sun Download Center web site.

The script checks for adequate installation space and makes sure appropriate tools are in place. It then installs or upgrades the required software packages.

The script installs and configures PatchPro2.0.1. The configuration of PatchPro2.0.1 is interactive, requiring a password to your system's Java™ keystore and your authorization to trust the Sun root digital certificates.

The script uses PatchPro to download and apply the required patches to your system.

If a previous version of a package is installed, the script removes the previous version and installs the more up-to-date one. If the current version of the package is installed, the script does not reinstall it. If, for any reason, the script fails, all the installed packages, except for PatchPro2.0.1, are removed.

- **3. If necessary, refer to the appendix, "Installing a New SAN."**
- **4. Install the Sun Storage Automated Diagnostic Environment 2.1 (SADE).**
- **5. Install optional software.**

## **Upgrading Existing Software**

Upgrading existing Sun StorEdge SAN software is much the same as installing it for the first time.

- **1. Read "Installing and Upgrading the SAN," in the** *Sun StorEdge SAN 4.0 Release Installation Guide***.**
- **2. Be sure you have access to the** install\_it **script on the internet or on the CD.**
- **3. Back up all data.**
- **4. Install the Sun StorEdge SAN 4.0 software.**

The script automatically installs the appropriate software packages; it also downloads and applies the required patches. If you do not already have PatchPro2.0.1 installed, the script installs it.

- **5. Upgrade your volume management software.** Refer to the documentation that came with your software for instructions on where to find any upgrades and how to install them.
- **6. If necessary, refer to the appendix, "Upgrading the SAN."**

# **Configuring the System**

**1. Read the** *Sun StorEdge SAN 4.0 Release Configuration Guide* **for rules and instructions on configuring and managing your SAN.**

The configuration guide assumes you have already installed the hardware for your configuration and are ready to set up the SAN.

- **2. Identify the zone and port requirements for hooking up the devices and hosts to the switches.** For more details on setting the port type and zone configuration, see the documents that came with your switch.
- **3. Configure the switch, using one of the methods in the** *Sun StorEdge SAN 4.0 Release Configuration Guide***.** For more details see the documents that came with your switch.
- **4. Be sure the hosts recognize the SAN devices.**

# **Troubleshooting**

For diagnostics use Sun Storage Automated Diagnostic Environment (SADE) 2.0. The tool is available on the web.

# **Related Documentation**

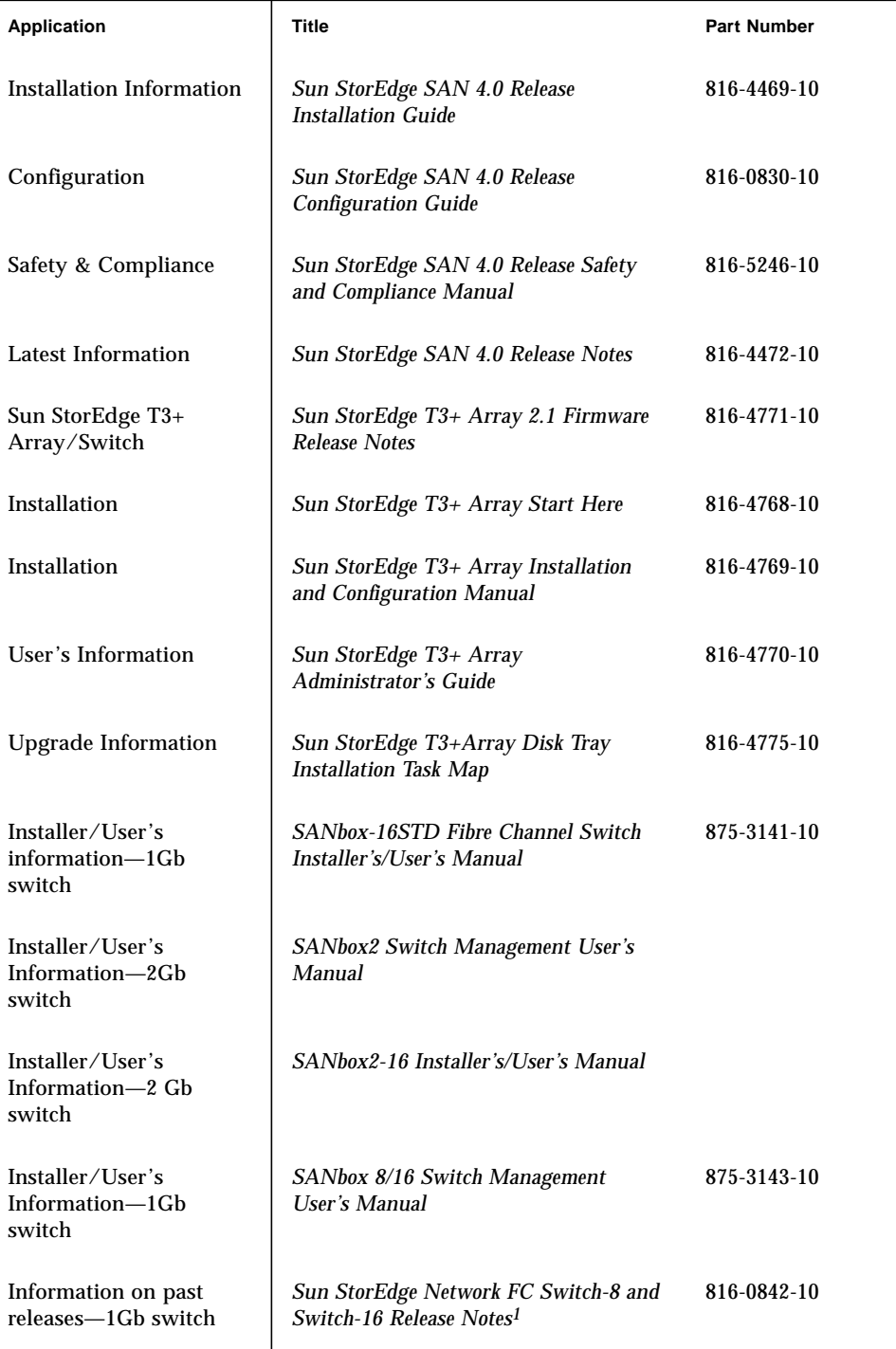

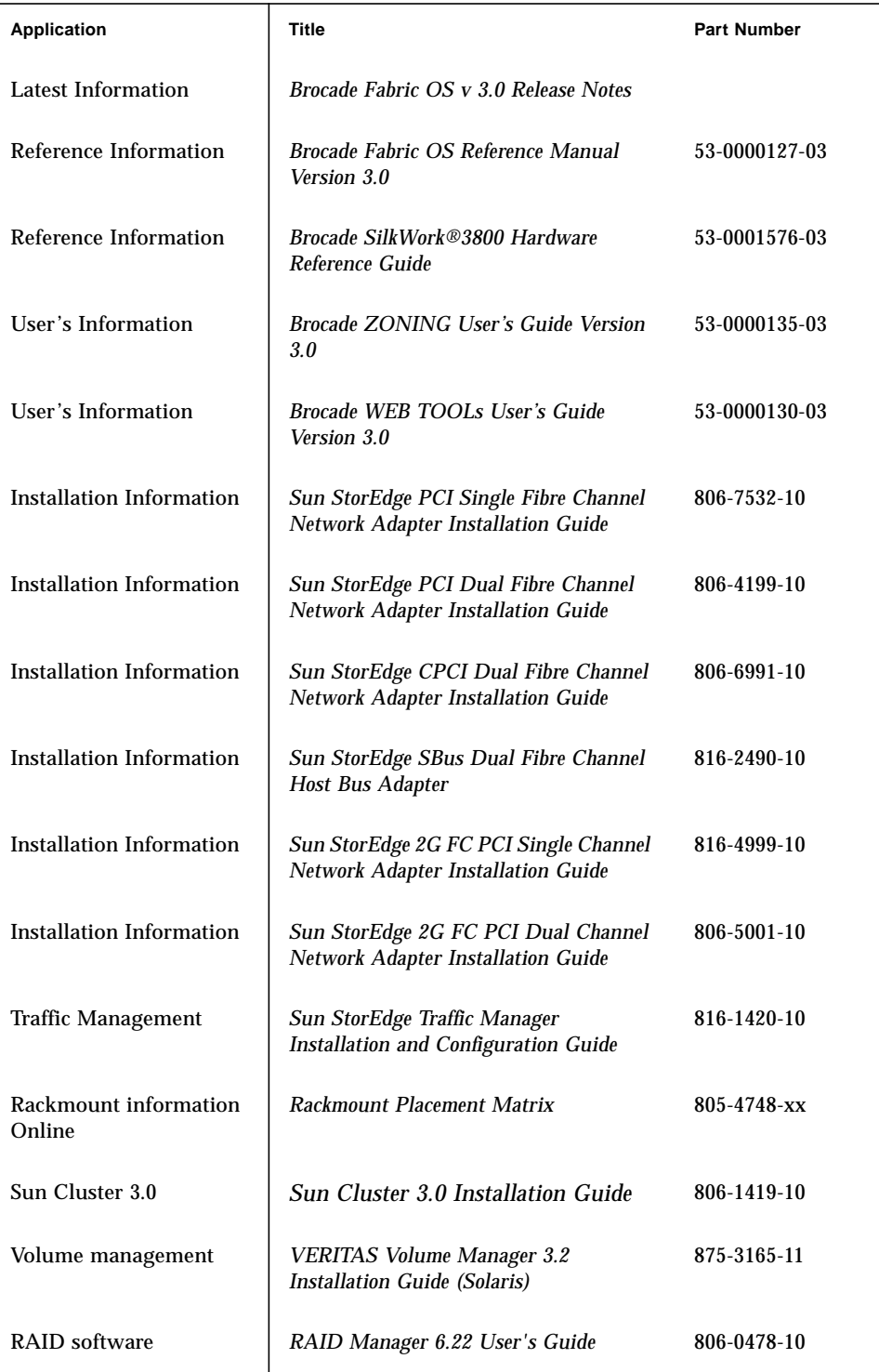

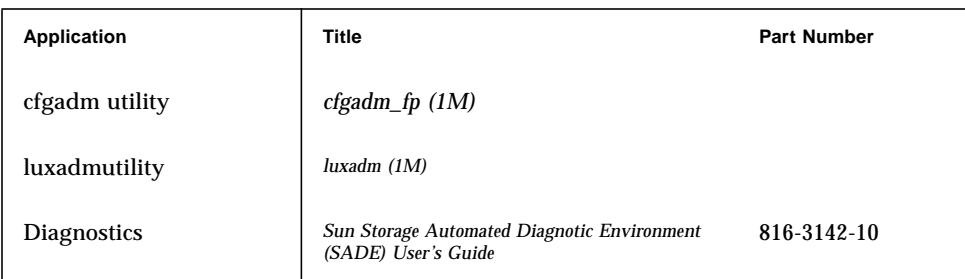

#### **Accessing Sun Documentation Online**

A broad selection of Sun system documentation is located at:

```
http://www.sun.com/products-n-solutions/hardware/docs
```
A complete set of Solaris documentation and many other titles are located at:

http://docs.sun.com

#### **Sun Welcomes Your Comments**

Sun is interested in improving its documentation and welcomes your comments and suggestions. You can email your comments to Sun at:

docfeedback@sun.com

Please include the part number (816-4470-10) of the document in the subject line of your email.

Copyright 2002Sun Microsystems, Inc. All rights reserved. Use is subject to license terms. Third-party software, including font technology, is copyrighted and licensed from Sun suppliers. Sun, Sun Microsystems, the Sun logo, Java, AnswerBook2, docs.sun.com, and Solaris are trademarks or registered trademarks of Sun Microsystems, Inc. in the U.S. and other countries.

Federal Acquisitions: Commercial Software—Government Users Subject to Standard License Terms and Conditions.

Copyright 2002 Sun Microsystems, Inc. Tous droits réservés. Distribué par des licences qui en restreignent l'utilization. Le logiciel détenu par des tiers, et qui comprend la technologie relative aux polices de caractères, est protégé par un copyright et licencié par des fournisseurs de Sun.,Sun, Sun Microsystems, le logo Sun, Java, AnswerBook2, docs.sun.com, et Solaris sont des marques de fabrique ou des marques déposées de Sun Microsystems, Inc. aux Etats-Unit et dans d'autres pays.

Achats fédéraux : logiciel commercial - Les utilisateurs gouvernementaux doivent respecter les conditions du contrat de licence standard.

Achats fédéraux : logiciel commercial - Les utilisateurs gouvernementaux doivent respecter les conditions du contrat de licence standard.

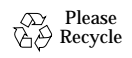

Sun Microsystems, Inc., 4150 Network Circle, Santa Clara, CA 95054 U.S.A., 650-960-1300, Fax 650-969-9131